# CORENET 2.0 webinar briefing – update 2022

# QP & Industry Professional

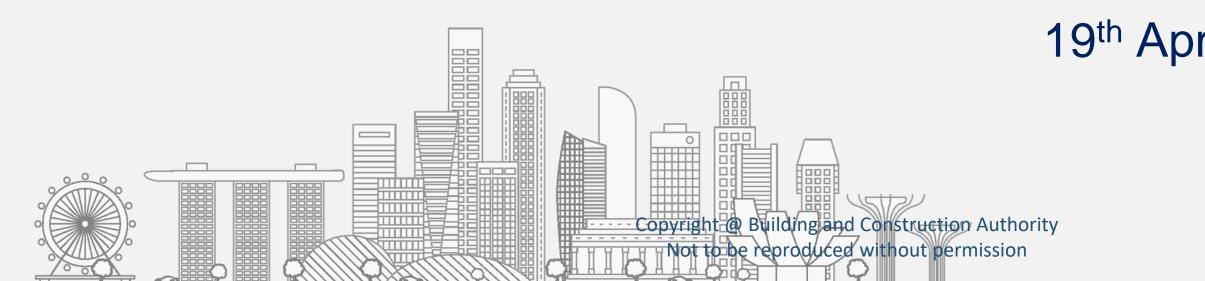

Restricted / Non-Sensitive

# 19<sup>th</sup> Apr · 20<sup>th</sup> Apr 2022

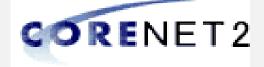

# **Briefing Protocol**

- 1. Please mute your devices during the briefing session
- 2. Feel free to raise any queries in the "Zoom Q&A" (DO NOT use Zoom Chat) throughout the briefing, we will answer them during Q&A time
- 3. During the Q&A time
  - Post your questions in the "Zoom Q&A" (DO NOT use Zoom Chat)
- 4. For more questions that you may have after the briefing session, you can reach out to our CORENET 2.0 Change Management Team at cn2cm@nova-hub.com

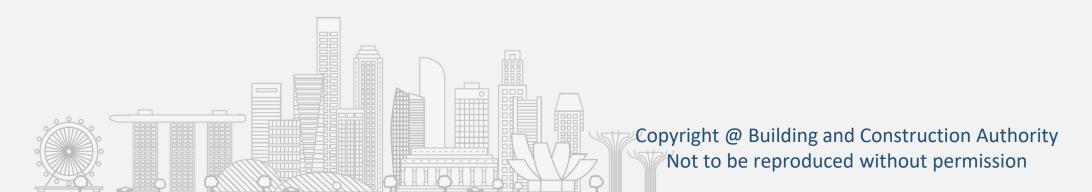

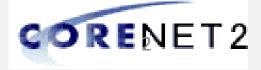

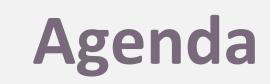

# → CORENET 2.0 Various Scenarios

# $\rightarrow$ Demonstration

- $\rightarrow$  ESPro One Click
- → Online Submission
- → CN2 On Boarding Functions

 $\rightarrow$  Q&A

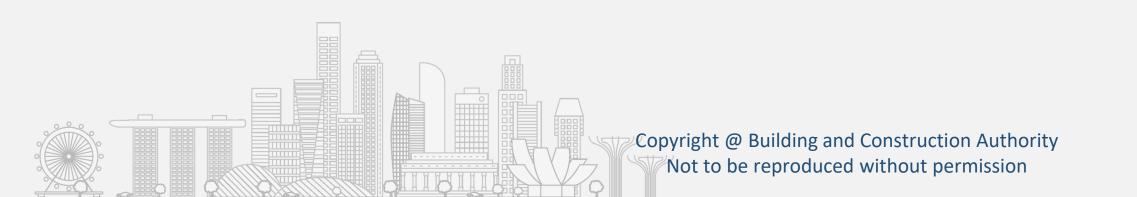

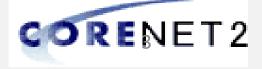

webinar briefing - update 22

# **CORENET 2.0**

# **CORENET 2.0 Scenarios**

Copyright @ Building and Construction Authority Not to be reproduced without permission

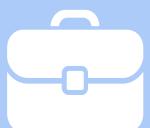

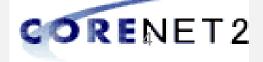

# **SINGPASS**

**CORENET 2.0 accounts will be using Singpass** authentication

- **CORENET** is a regulatory submission system and having a secure access is paramount
  - Singpass is Singapore Government's trusted digital identity
  - In CORENET 2.0, Singpass is only serves to Ο authenticate the identity of the professional accessing the system. Singpass login will NOT allow CORENET 2.0 system or the authorities to have any access to your private information
- O Netrust token is still needed as document e-signing
  - Singpass serves as login authentication, Netrust serves as document e-signing

- O Recommended **Business** 

  - representing)

Copyright @ Building and Construction Authority Not to be reproduced without permission

#### to Singpass use

• CORENET 2.0 is a G2B system for industry professional to apply for regulatory approval, the professional accessing the system is doing so in the capacity as a business user and hence the recommended login will be via Singpass Business

• Singpass Business login will allow the system to create audit records for activities and actions taken (such as Project Info update, Submission, etc.) for both the Singpass ID as well as UEN (the company the user is

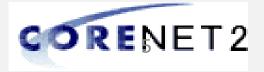

# **SINGPASS Business**

Professional accessing the system is doing so in the capacity as a business user and hence the recommended login will be via Singpass Business

### Singpass Business is available to company registered with ACRA (UEN)

- Company administrator (Corppass administrator) Ο can easily apply Singpass Business for CN2 Users in Corppass portal <u>www.corppass.gov.sg</u>
- Corppass Administrators can specify the digital services that each employee has access to via the Corppass portal, and easily remove them when needed

Companies that does not register with ACRA

Company registered with BOA Ο

Ο for this scenario

Who needs Singpass Account?

- All CORENET 2.0 users Ο
- Qualified Ο

Copyright @ Building and Construction Authority Not to be reproduced without permission

**Restricted / Non-Sensitive** 

Singpass Individual could be considered

(QP), Person Industry Professional (IP), and **QP Assistant (QPA)** 

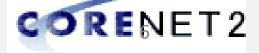

# CORENET 2.0 Accounts How to get CORENET 2.0 accounts

 If CN1 accounts are registered with Singapore IDs (NRIC, Singapore PR)

 $\odot$  It will be system migrated

 Your account will be available upon CN2 go-live with Singpass login

# CORENET 1.0 accounts (QP/IP)

# Multiple CORENET 1.0 accounts

 Makes use of CN2 On Boarding function to reconcile into a single accounts

 The reconciled account should be accessible by an active/valid Singpass login

Copyright @ Building and Construction Authority Not to be reproduced without permission Restricted / Non-Sensitive

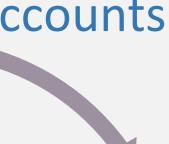

- Makes use of CN1 QPA Registration function to register
- QPA accounts will be available upon CN2 go live with Singpass login
- QPA registration can also be done via CN2

### QP Assistant (QPA) accounts

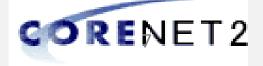

# QP Assistant (QPA)

# **QP and QPA Relationship**

- The relationship of QPA is directly with QP
- Not through QP Firm
- Not through Project

# Project Access Control

- QPA can only access to the projects QP is accessing
- QPA is allowed to perform ALL QP actions (Register Project, Manage Project Details, Prepare Submission, Collect Agencies' Replies) except Submission

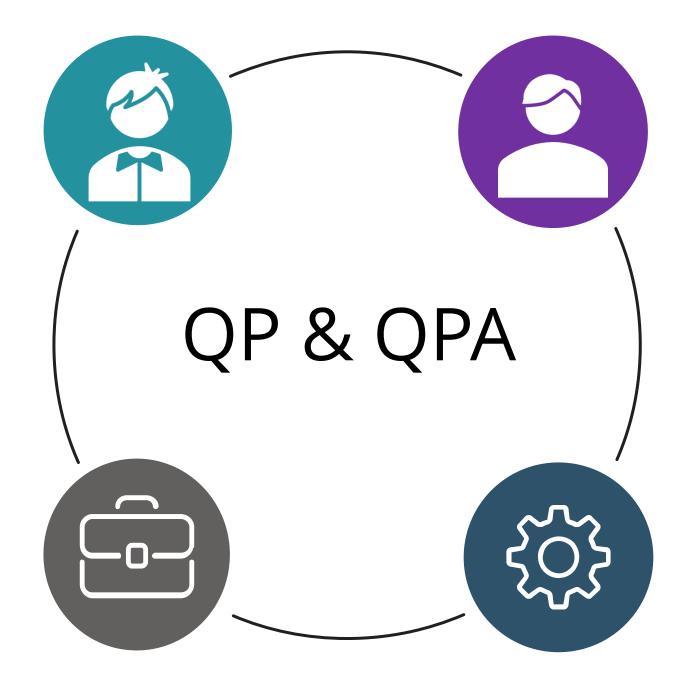

Copyright @ Building and Construction Authority Not to be reproduced without permission

# Numbers of QP vs QPA

- QP can nominate up to **30** QPA
- QPA can be assigned up to multiple QP

# **QP** Assigns **QP**A

- CN2 Online Portal
- CN1 QPA Registration function

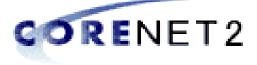

#### webinar briefing - update 22 [Scenario] **QP** Assistant (QPA) **CORENET 2.0 QPA Serving Multiple QP Firms**

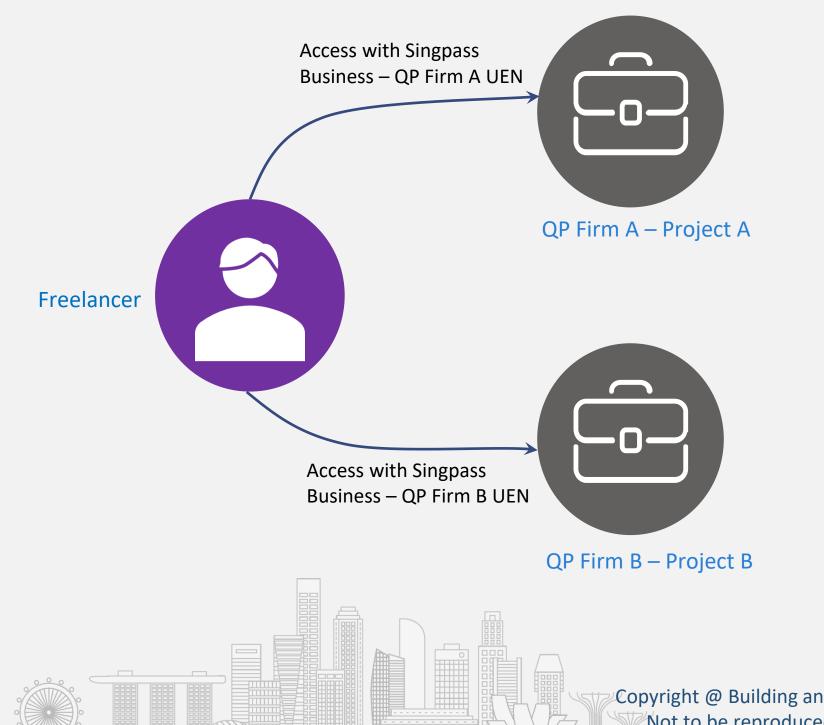

QP Assistant serving multiple QP Firms should use the respective QP Firm's Singpass Business in respect to the Firm's project

### [Scenario] Freelancer Serving multiple QP Firms

- Ο
- Ο **QP** respectively
- Ο QPA
- Ο Singpass Business (Firm B)

Copyright @ Building and Construction Authority Not to be reproduced without permission

Restricted / Non-Sensitive

A Freelancer is helping Firm A and Firm B at the same time Firm A and Firm B will apply Singpass Business for the Freelance

Firm A and Firm B assign Freelancer to their respective QP as

Freelancer will prepare submission for Firm A with Singpass Business (Firm A), and prepare submission for Firm B with

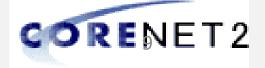

#### webinar briefing - update 22 [Scenario] **QP** Assistant (**QPA**) **CORENET 2.0** QPA joins a different QP Firm

### [Scenario] When QPA is leaving QP Firm

- Corppass Administrator can specify the digital services that the employee has access to via the Corppass portal, and easily remove them
- QP should remove the pending leaving personnel as his/her QPA

#### \*When QP removes QPA assignment, or Corppass Administrator remove the digital services, QPA will no longer be able to access to the projects belonging to the QP

### [Scenario] When QPA is joining QP Firm

employee via the Corppass portal

• QP should assign the incoming personnel as his/her QPA

Copyright @ Building and Construction Authority Not to be reproduced without permission

Restricted / Non-Sensitive

• Corppass Administrator can easily add the digital services to the

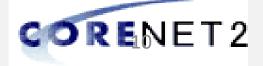

### webinar briefing - update 22 **New XFDX Forms** CORENET 2.0

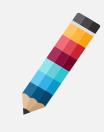

CORENET 2.0 will be introducing XFDX form. With CN2 XFDX form, QP/IP firms will no longer have any restriction of number of installation of Form Viewer, as long as it's for the purpose of CORENET

# CORENET 1.0 forms vs CORENET 2.0 forms

- CORENET 1.0 PureEdge (XFD) and EDA forms will be changed to CORENET 2.0 XFDX forms
- Specific to individual Agency, XFDX forms will be rolling out by either CN2 Go-Live or towards end-July 22

# **XFDX forms features**

- Auto population of forms data
- Web service validations for upfront validation during form filling, reducing chances of rejected applications by Agencies

# Supports XFD forms

both XFD as well as XFDX

Copyright @ Building and Construction Authority Not to be reproduced without permission

**Restricted / Non-Sensitive** 

CORENET 2.0 Form Viewer is supports viewing of

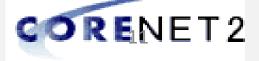

| Agencies    | Go-Live  | Post<br>Go-Live | XFDX F                                                                                              |
|-------------|----------|-----------------|----------------------------------------------------------------------------------------------------|
| BCA         | XFD      | XFDX            |                                                                                                    |
| URA         | EDA, XFD | XFDX            | Agencies' F<br>• Agencies' f<br>Go-Live &<br>Form Chang<br>• Details of<br>from the C<br>https://cn |
| SCDF        | XFDX     |                 |                                                                                                    |
| LTA         | XFDX     |                 |                                                                                                    |
| NEA         | XFD      | XFDX            |                                                                                                    |
| NParks      | XFD      | XFDX            |                                                                                                    |
| JTC         | XFDX     |                 |                                                                                                    |
| PUB         | XFDX     |                 |                                                                                                    |
| HDB         | XFDX     |                 |                                                                                                    |
| IMDA        | XFDX     |                 |                                                                                                    |
| SFA         | XFDX     |                 |                                                                                                    |
| City Energy |          |                 |                                                                                                    |
|             |          |                 | g and Construction Authority<br>Juced without permission                                            |

# XFDX Forms Rollout

### **Agencies' Forms Rollout**

Go-Live & Post Go-Live

### **Form Changes**

ulletfrom the CORENET 2.0 Resource Hub https://cn2resourcehub.com

Restricted / Non-Sensitive

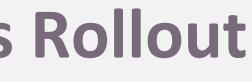

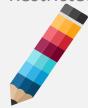

# Agencies' forms rollout approach and timeline:

# Details of form changes can be downloaded

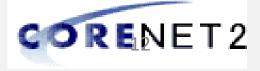

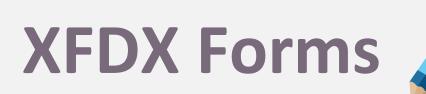

[Scenarios] How do I know which type of form to be used? Which Form Editor should I be using?

## [Scenario] How do I know which type of form to be used?

- performs • CN2 ESPro Form Synchronization
- Only the correct type of forms (XFD, EDA or XFDX) to be used will be shown in the Form Template of CN2 ESPro

## [Scenario] Which Form Editor should I be using?

- filling up EDA Form

Copyright @ Building and Construction Authority Not to be reproduced without permission

Restricted / Non-Sensitive

### • CN2 Form Viewer App can be used for filling up both XFD or XFDX forms

○ EDA Form Editor will be used for

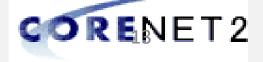

# CN2 ESPro – One Click

ESPro One Click will help to optimise QP time by consolidate a single submission verification for multiple submissions

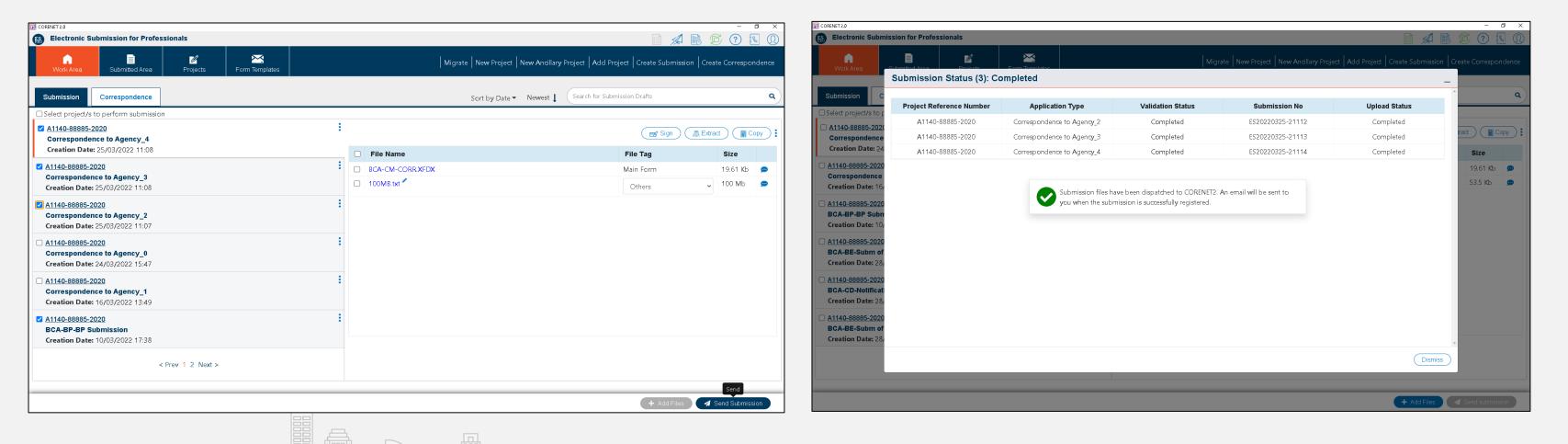

Copyright @ Building and Construction Authority Not to be reproduced without permission

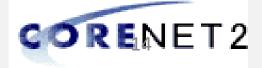

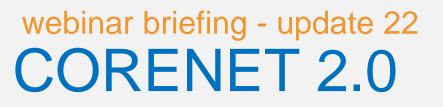

# **CORENET 2.0 Rollout Activit**

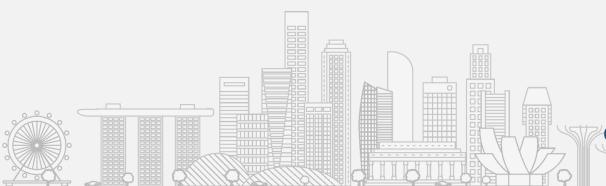

Copyright @ Building and Construction Authority Not to be reproduced without permission

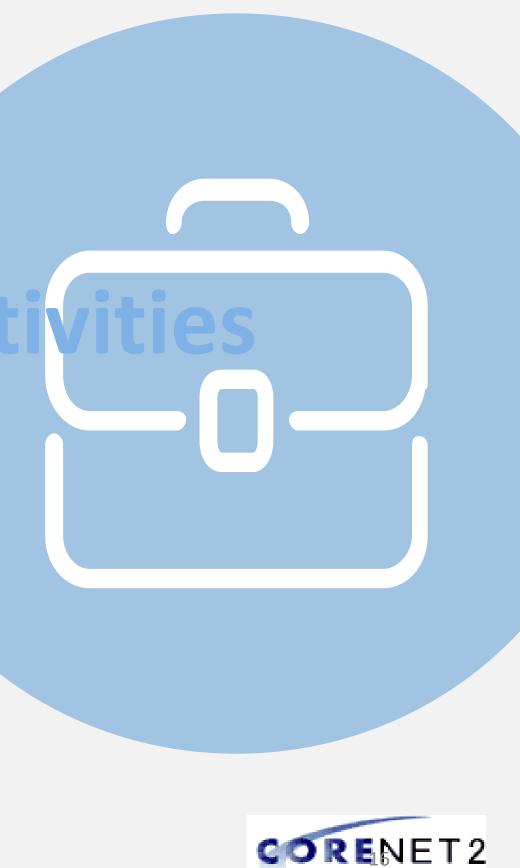

### webinar briefing - update 22 **CN2 Rollout Activities** CORENET 2.0

| Activity                                       | Start Date  |
|------------------------------------------------|-------------|
| Webinar Briefing (Initial) to the Industry     | 28 Mar 2022 |
| Webinar Briefing (Update) to the Industry      | 11 Apr 2022 |
| QP/Industry Professional Pre-Onboarding Period | 19 Apr 2022 |
| System Cutover                                 | *TBA        |
| Go-Live                                        | TBA         |

\*CORENET 1.0 will be available to submit until cut-off time of 9pm, TBA; Submission is required to be completed by 9pm

> Copyright @ Building and Construction Authority Not to be reproduced without permission

#### Restricted / Non-Sensitive

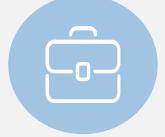

### **End Date**

01 Apr 2022

### 15 Apr 2022

### 29 Apr 2022

TBA

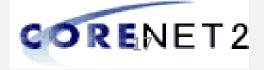

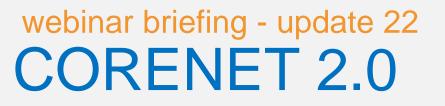

# CORENET 2.0 DEMO Online Submission ESPro One Click Onboarding Functions

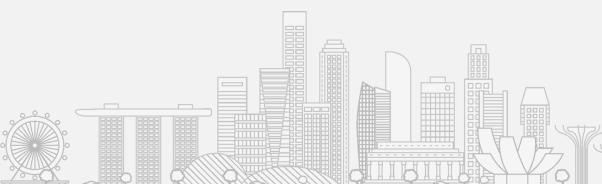

Copyright @ Building and Construction Authority Not to be reproduced without permission

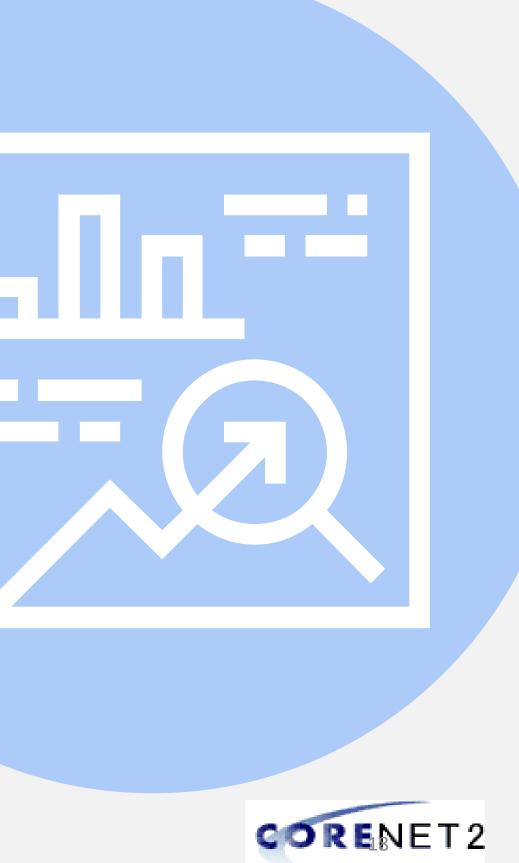

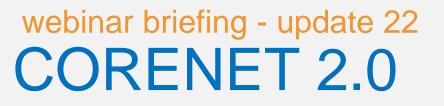

# **Questions & Answers**

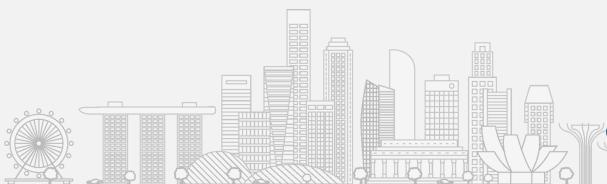

Copyright @ Building and Construction Authority Not to be reproduced without permission

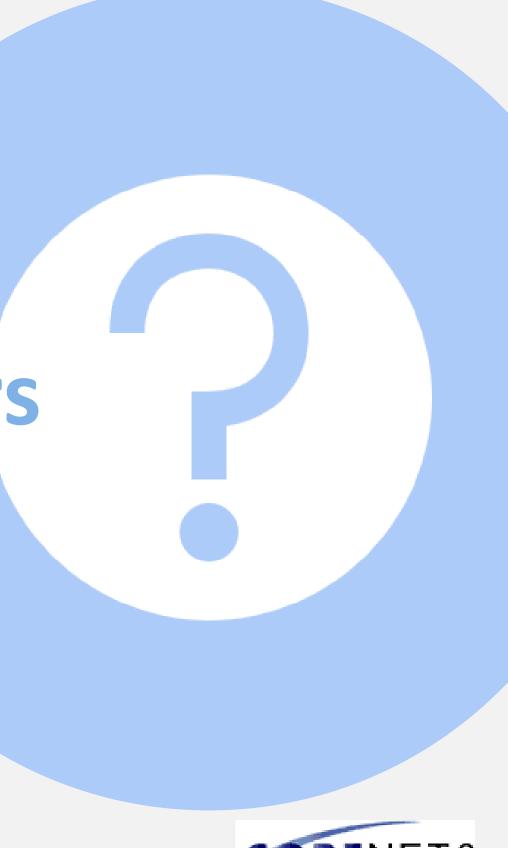

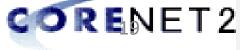